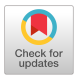

## Curve Fitting and Editing via Interactive Graphics

## ARTHUR S. PRIVER and BARRY W. BOEHM

*The RAND Corporation, Santa Monica, California* 

The system described here allows a user to enter a curve into an IBM 360/40 computer via a RAND tablet [1], and interactively to specify various ways of fitting, editing and displaying the curve on an IBM 2250 scope (see Fig. 1). It was developed primarily as a tool to extend the analysis of multivariate function representation (described by Boehm [2]) from tabular methods to polynomial methods. We decided to use an interactive graphics approach for three main reasons:

1. Experience has shown that much time is spent visually editing curves for input errors; this used to be done on an SC-4020 with one-day turnaround.

2. We wanted to experiment rapidly with choice of form, as multivariate functions are hard to classify in terms of representability.

3. The facility was available, along with a basic software support package.

The system consists of a number of interconnected "pages " on the IBM 2250 (see Fig. 2), by which the user can:

1. enter curves by tracing them onto the tablet,

2. least-squares smooth the data points in various ways;

3. consider various subsets of the data points;

4. add, move, or delete individual data points via the tablet stylus;

5. fit data points by splines or least-squares polynomials of specified degree (space curves are currently handled as parameterized pairs), and

6. comparatively display spline and least-squares fits; and

7. punch cards with data points or coefficients.

A. S. PRIVER and B. W. BOEHM

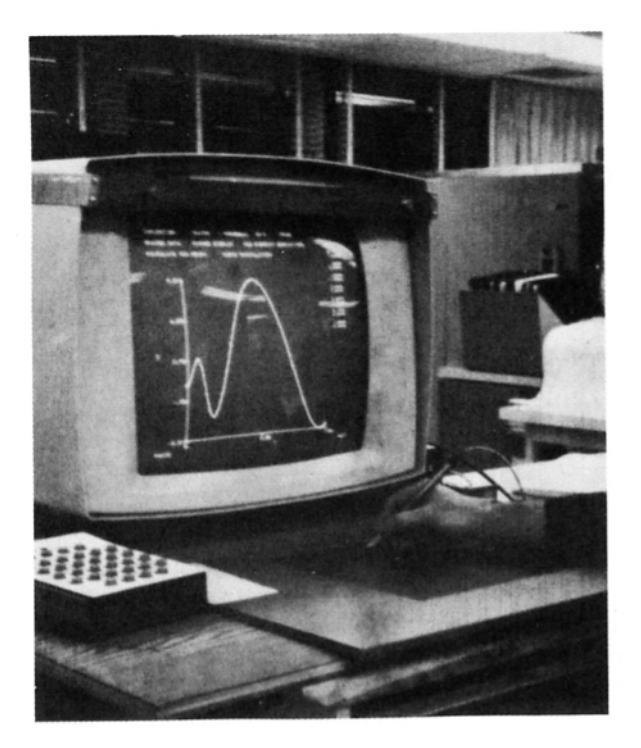

FIG. 1. User with RAND tablet and display.

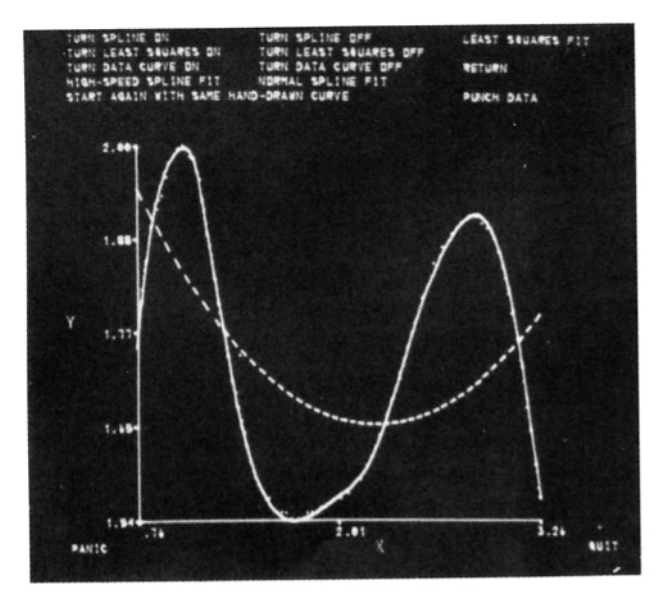

FIG. 2. Sample curve-fitting page on CRT scope.

 $\bar{z}$ 

Control is exclusively via Tablet stylus, using software-sensitized areas for pointing, and Groner's character recognition program [3] for alphanumeric inputs.

Development experience confirms the need for higher-level graphic toolbuilding tools, particularly an ability to compose control displays at the scope<sup>1</sup> and an interpretive mode for incremental compiling and higher-level debugging. User experience, indicates the need for more built-in self-extension capability (e.g., letting the user compose a piecewise least-squares technique or a different data subset specification). However, given enough options, an ingenious user can often approximate desired options (e.g., performing weighted or constrained least-squares fits by adding extra points) well enough to satisfy his exploratory needs.

<sup>1</sup> With Vivian R. Lamb, Robert L. Mobley, and John E. Rieber, we have now developed such a capability within a higher-level graphics package called POGO (Programmer-Oriented Graphics Operation).

## REFERENCES

- 1. Davis, M. R., and ELLIs, T. O., The RAND Tablet: A Man-Machine Graphical Communication Device, The RAND Corporation, RM-4122-ARPA, August 1964.
- 2. BOEHM, B. W., Tabular Representations of Multivariate Functions—With Applications to Topographic Modeling, The RAND Corporation, RM-4636-PR, February 1967. (Also in *Proc. ACM Natl. Conf., 1967, Washington, D.C.,* pp. 404-415. Thompson Books, Washington, D.C., 1968.)
- 3. GRONER, G. F., Real-Time Recognition of Handprinted Text, The RAND Corporation, RM-5016-ARPA, October 1966. (Also in *Proc. Fall Joint Comput. Conf.* 29, 599-602 (1966). Spartan Books, Washington, D.C., 1966.)